УТВЕРЖДАЮ Начальник Управления автоматики и телемеханики ЦДИ – филиала ОАО «РЖД» \_\_\_\_\_\_\_\_\_\_\_\_ В.В.Аношкин  $\gg$  2020 г.

Центральная дирекция инфраструктуры – филиал ОАО «РЖД» Управление автоматики и телемеханики

# КАРТА ТЕХНОЛОГИЧЕСКОГО ПРОЦЕССА

#### № КТП ЦШ 1297-2020

Аппараты управления.

Микропроцессорная централизация стрелок и сигналов на базе ЭВМ и программируемых контроллеров МПЦ-МПК. Обслуживание автоматизированных рабочих мест. Резервное копирование дискового носителя КЛЦ и КВФ.

> \_\_\_\_\_\_\_\_\_\_\_\_\_\_\_\_\_\_\_\_\_\_\_\_\_\_\_ (код наименования работы в ЕК АСУТР)

Планово-предупредительное техническое обслуживание

(вид технического обслуживания (ремонта))

АРМ

(единица измерения)

 $\frac{7}{1}$ (количество листов) (номер листа)

 Разработал: Отделение автоматики и телемеханики ПКБ И Заместитель начальника отделения \_\_\_\_\_\_\_\_\_\_\_ И.В.Балабанов  $\langle \langle \rangle \rangle$  2020 г.

> **Электронная подпись. Подписал: Аношкин В.В., Новиков А.В. №ИСХ-4559/ПКБ И от 28.09.2020**

### **1. Состав исполнителей:**

Состав исполнителей на железнодорожных участках,

кроме малоинтенсивных:

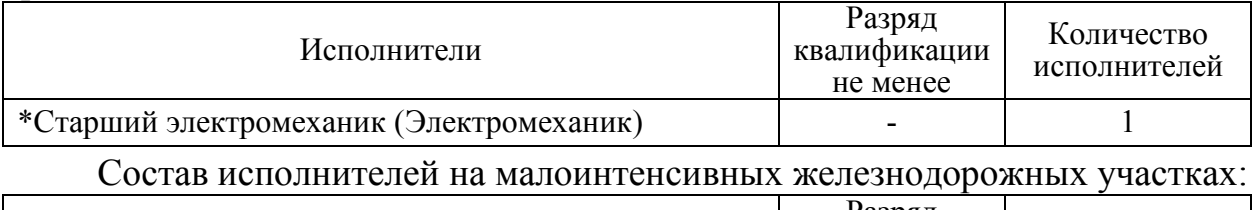

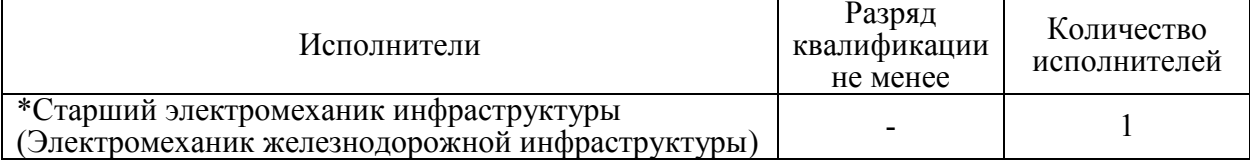

\*-далее – старший электромеханик (электромеханик).

#### **2. Условия производства работ**

2.1. Резервное копирование дискового носителя КЛЦ и КВФ производится без прекращения функционирования системы.

2.2. Работа производится электротехническим персоналом, имеющим группу по электробезопасности при работе в электроустановках до 1000 В не ниже III, перед началом работ проинструктированным в установленном порядке.

2.3. К работе допускается обслуживающий персонал, прошедший специальную подготовку и выдержавший испытания в знаниях условий эксплуатации системы в соответствии с процедурами, принятыми в ОАО «РЖД».

**3. Средства защиты, измерений, технологического оснащения; монтажные приспособления, испытательное оборудование, инструменты, техническая документация** 

Руководство по эксплуатации ЦКЖТ 02-200-МПК РЭ;

Руководство оператора АРМ ШН.

#### **4. Подготовительные мероприятия**

4.1. Подготовить техническую документацию, указанную в разделе 3.

4.2. Убедиться в отсутствии аварийной или предотказной индикации на АРМ ДСП. При наличии аварийной или предотказной индикации принять меры к выяснению и устранению причин.

#### **5. Обеспечение безопасности движения поездов**

5.1. Резервное копирование дискового носителя КЛЦ и КВФ производится в свободное от движения поездов время или технологическое «окно» с согласия дежурного по станции (далее – ДСП).

5.2. Работа выполняется без оформления записи в Журнале осмотра путей, стрелочных переводов, устройств сигнализации, централизации и блокировки, связи и контактной сети формы ДУ-46 (далее – Журнал осмотра).

5.3. При выполнении работы обеспечить безопасность движения в соответствии с требованиями пункта 7.1 Инструкции по обеспечению безопасности движения поездов при технической эксплуатации устройств и систем СЦБ ЦШ-530-11, утвержденной распоряжением ОАО «РЖД» от 20 сентября 2011 г. № 2055р.

Примечание. Здесь и далее по тексту целесообразно проверить действие ссылочных документов. Если ссылочный документ заменен (изменен), то при пользовании данной картой технологического процесса следует руководствоваться заменяющим (измененным) документом. Если ссылочный документ отменен без замены, то применяется та часть текста, где не затрагивается ссылка на этот документ.

#### **6. Обеспечение требований охраны труда**

6.1. При выполнении технологических операций следует руководствоваться требованиями «Инструкции по охране труда для электромеханика и электромонтера устройств сигнализации, централизации и блокировки в ОАО «РЖД» от 03 ноября 2015 № 2616р и «Правилами по охране труда при техническом обслуживании и ремонте устройств сигнализации, централизации и блокировки в ОАО «РЖД» (ПОТ РЖД-4100612-ЦШ-074-2015), утверждёнными распоряжением ОАО «РЖД» от 26 ноября 2015 г. №2765р.

ВНИМАНИЕ. Место работ должно иметь достаточное для их производства освещение. При необходимости следует применять переносные осветительные приборы.

#### **7. Технология выполнения работ**

## *7.1. Проверка базовых настроек/параметров компьютера.*

Резервное копирование дискового носителя контроллеров КЛЦ и КВФ производится при вводе системы в эксплуатацию, замене КЛЦ и КВФ или версии программного обеспечения КЛЦ и КВФ.

7.1.1. Нажать на клавиатуре АРМ ШН комбинацию клавиш «Alt+F2», откроется «окно», представленное на рисунке 1.

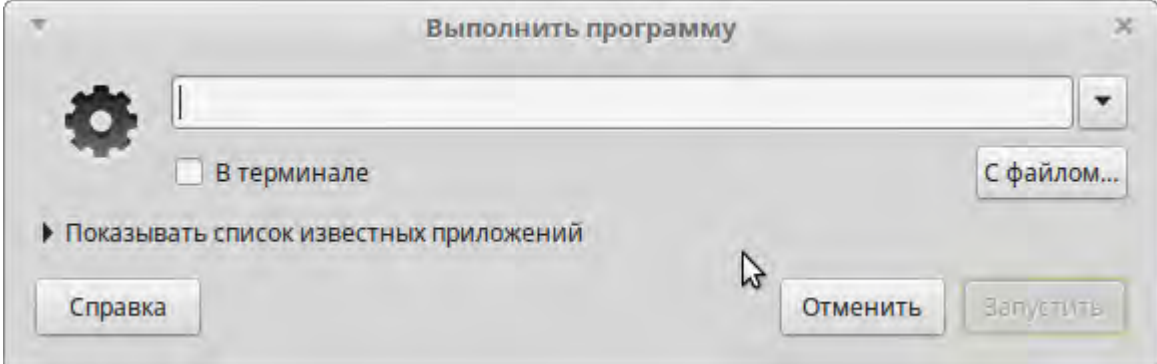

Рисунок 1. «Окно» на АРМ ШН.

7.1.2. Ввести в строке команду «mate-terminal» (Рисунок 2).

**Электронная подпись. Подписал: Аношкин В.В., Новиков А.В. №ИСХ-4559/ПКБ И от 28.09.2020**

7 3 (листов) (лист)

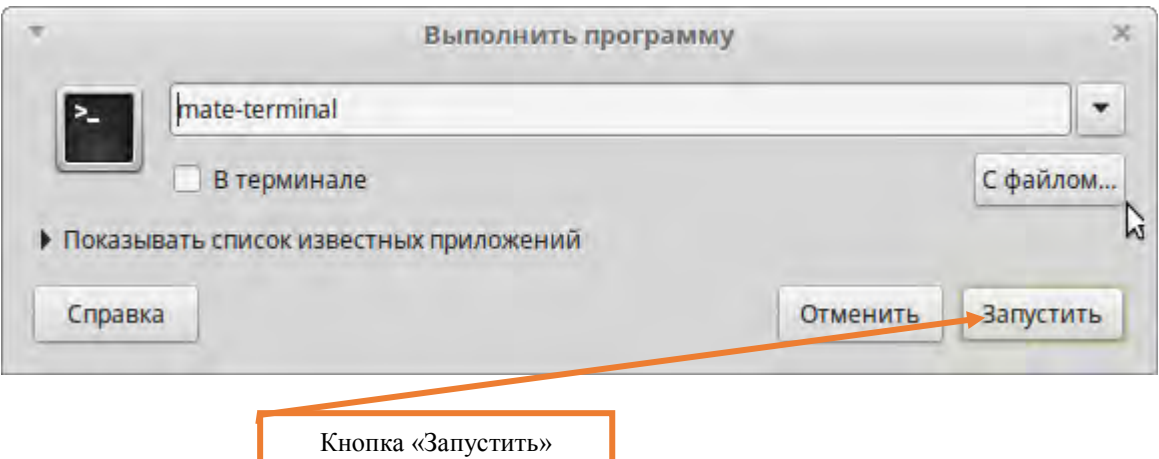

Рисунок 2. Ввод команды.

7.1.3. Нажать кнопку «Запустить» (Рисунок 2).

7.1.4. В открывшемся «окне» терминала ввести команду «mc /home/shared/MPC-MPK» и нажать клавишу «Enter». Запустится программа MidnightCommander (аналог Far или TotalCommander) (Рисунок 3).

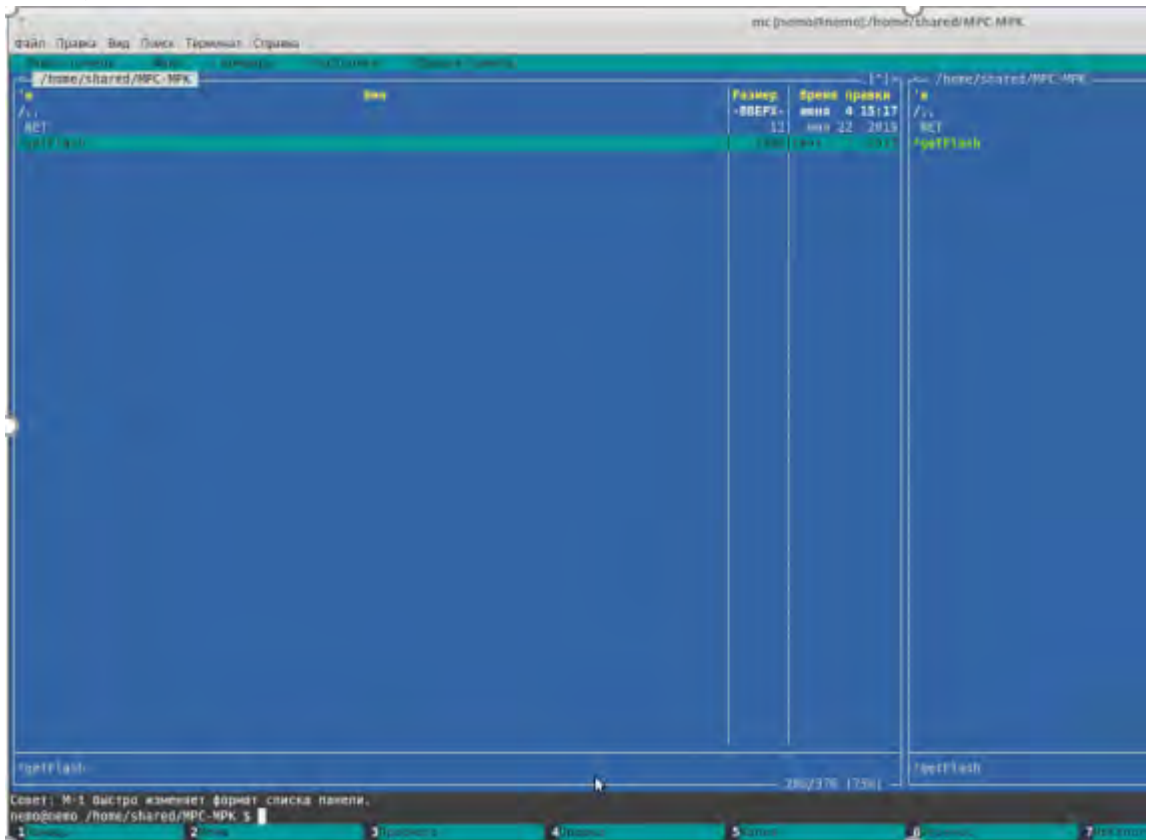

Рисунок 3. Окно программы MidnightCommander.

ВНИМАНИЕ: В данной директории находится скрипт, производящий резервное копирование дискового носителя КЛЦ и КВФ.

7.1.6. Провести копирование дискового накопителя с КЛЦ 1, для чего ввести в командной строке «./getFlash 111» (Рисунок 4) и нажать клавишу «Enter».

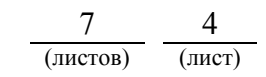

ВНИМАНИЕ: КЛЦ 2 имеет окончание IP адреса – 112, КЛЦ 3 – 113, КЛЦ 4 – 114, КВФ 1 – 115, КВФ 2 – 116.

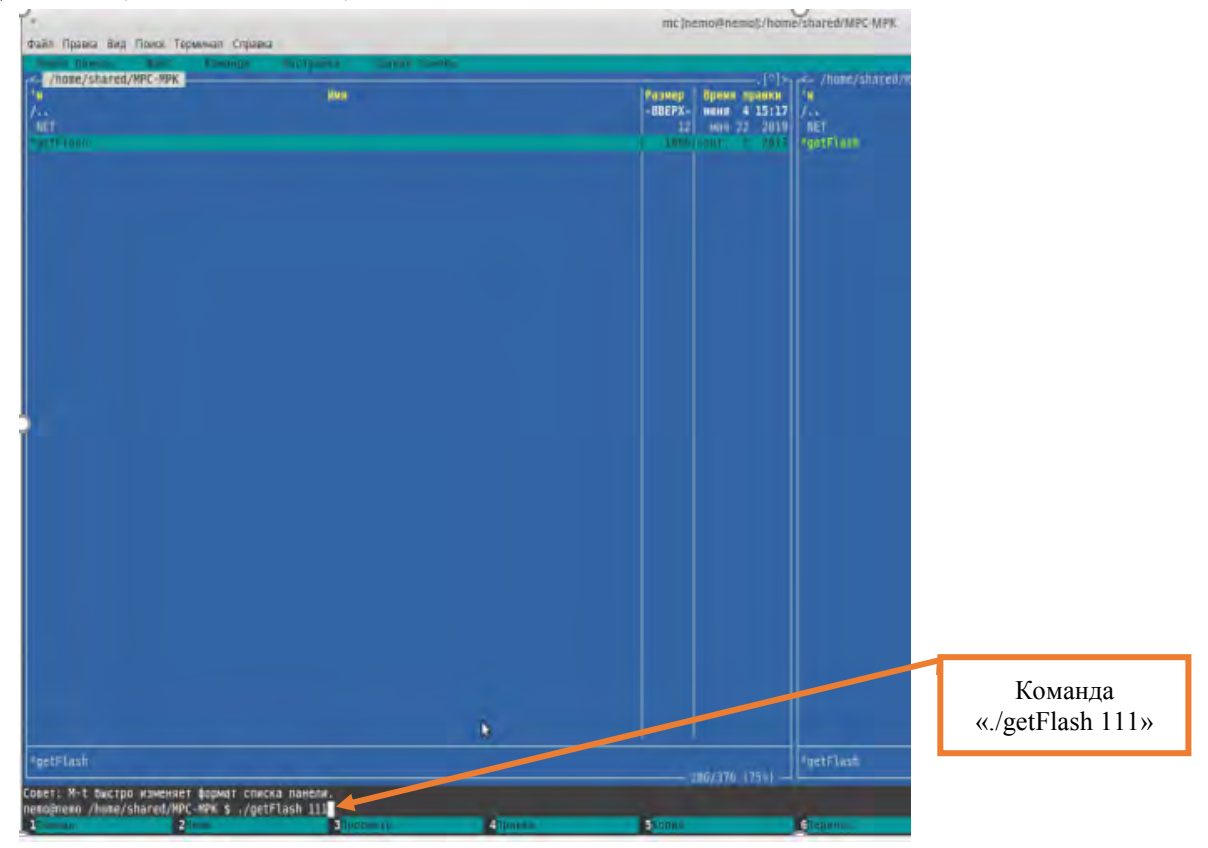

Рисунок 4. Ввод командной строки для КЛЦ 1.

7.1.7. Ввести пароль в окне терминала (Рисунок 5) и нажать клавишу «Enter».

ВНИМАНИЕ: Символы во время ввода пароля не отображаются.

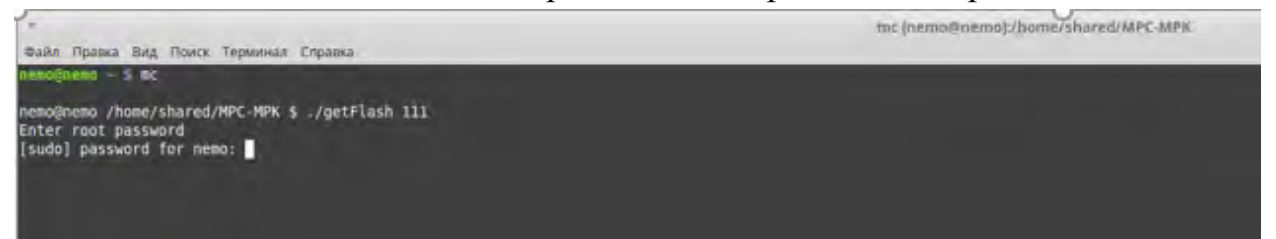

Рисунок 5. Ввод пароля.

7.1.8. Начнется формирование архивного файла дискового накопителя контроллера КЛЦ 1 (Рисунок 6).

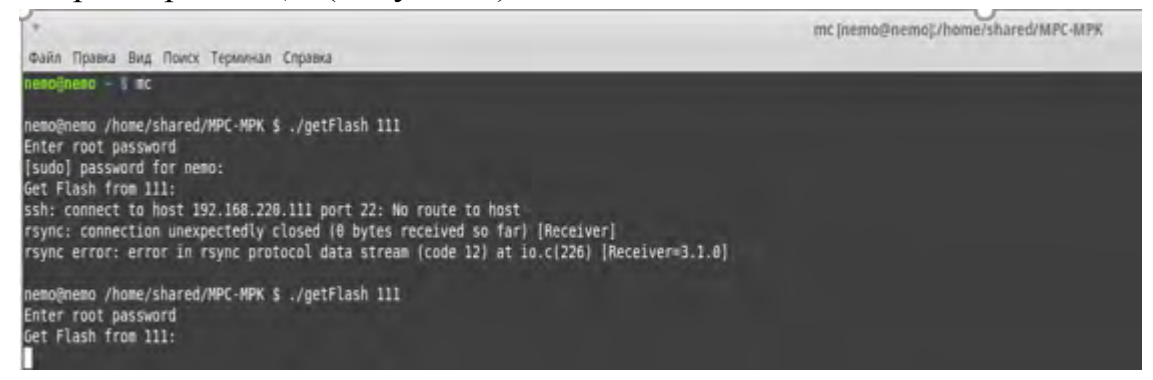

Рисунок 6. Формирование архивного файла КЛЦ 1.

**Электронная подпись. Подписал: Аношкин В.В., Новиков А.В. №ИСХ-4559/ПКБ И от 28.09.2020**

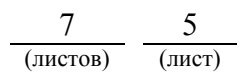

7.1.9. После окончания копирования появится архивный файл с именем в виде окончания IP адреса контроллера КЛЦ 1 «111.tgz» (Рисунок 7).

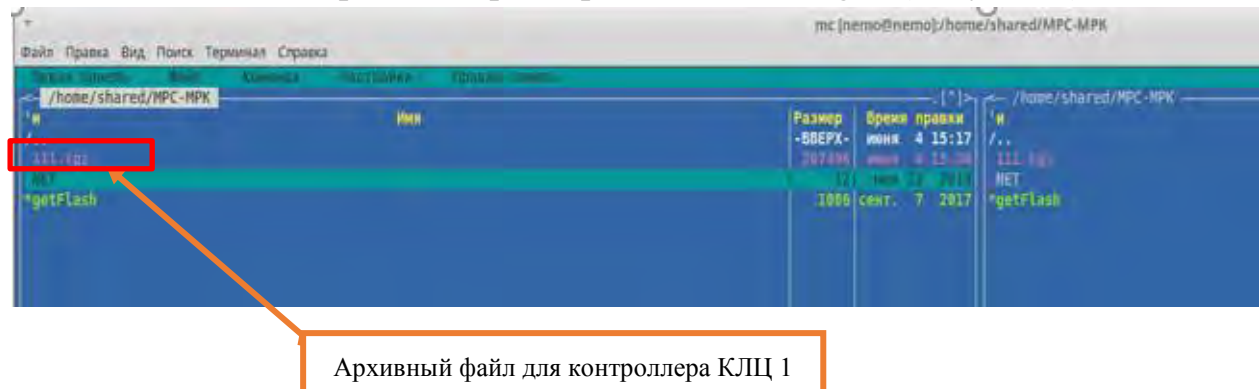

Рисунок 7. Архивный файл.

ВНИМАНИЕ: Данная работа выполняется разработчиком системы или лицами, заключившими договор на сервисное обслуживание оборудования системы МПЦ-МПК, в установленном в ОАО «РЖД» порядке, и имеющие все разрешительные документы на проведение работы от разработчика системы.

7.1.10. Провести копирование дискового накопителя с КЛЦ 2, для чего ввести в командной строке «./getFlash 112», нажать клавишу «Enter» и выполнить действия согласно пунктов 7.1.7-7.1.9.

7.1.11. Провести копирование дискового накопителя с КЛЦ 3, для чего ввести в командной строке «./getFlash 113», нажать клавишу «Enter» и выполнить действия согласно пунктов 7.1.7-7.1.9.

7.1.12. Провести копирование дискового накопителя с КЛЦ 4, для чего ввести в командной строке «./getFlash 114», нажать клавишу «Enter» и выполнить действия согласно пунктов 7.1.7-7.1.9.

7.1.13. Провести копирование дискового накопителя с КВФ 1, для чего ввести в командной строке «./getFlash 115», нажать клавишу «Enter» и выполнить действия согласно пунктов 7.1.7-7.1.9.

7.1.14. Провести копирование дискового накопителя с КВФ 2, для чего ввести в командной строке «./getFlash 116», нажать клавишу «Enter» и выполнить действия согласно пунктов 7.1.7-7.1.9.

ВНИМАНИЕ: Работа считается выполненной только в случае успешного копирования всех 6 (шести) архивных файлов, в случае невозможности копирования хотя бы одного из архивных файлов выполнить пункт 7.2.

7.2. В случае невозможности провести резервное копирование дискового носителя КЛЦ и КВФ передать информацию диспетчеру дистанции СЦБ для организации оповещения разработчика системы (центра сервисного обслуживания) для принятия мер.

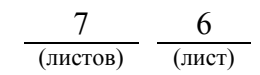

#### **8. Заключительные мероприятия, оформление результатов работы**

После окончания резервного копирования дискового носителя КЛЦ и КВФ оповестить дежурного по станции об окончании работы, сделать запись в журнале ШУ-2 о проведенной работе и внести результаты выполнения работы в систему ЕК АСУИ в соответствии с требованиями, изложенными в разделе 4 «Порядка планирования, учета и контроля выполнения работ в хозяйстве автоматики и телемеханики», утверждённого распоряжением ОАО «РЖД» от 13 января 2020 г. №20/р.

Начальник отдела ПКБ И Е.Н. Иванов

Конструктор 1 категории ПКБ И В.В. Харламов

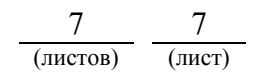

# ЛИСТ СОГЛАСОВАНИЯ

# № КТП ЦШ 1297-2020

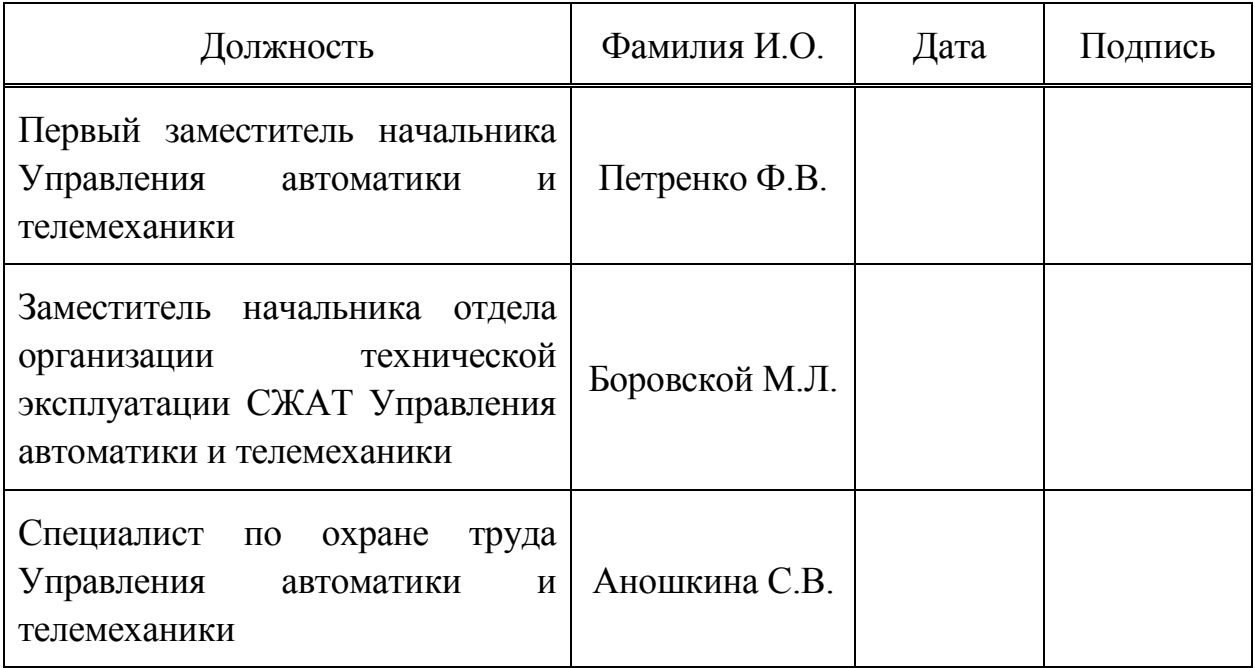